## **GOXTREME® REBEL**

## **BEDIENUNGSANLEITUNG**

**Deutsch**

# **WICHTIGE INFORMATIONEN**

Um die optimale Funktion Ihrer Kamera zu gewährleisten, beachten Sie bitte die folgenden Informationen:

## MicroSD-Karte:

- Bitte stellen Sie sicher, dass Ihre Speicherkarte in der Kamera formatiert ist, bevor Sie die Karte zum ersten Mal verwenden (Einstellungen > Format).

- Nutzen Sie eine Speicherkarte mit maximaler Kapazität von 32GB. Die Verwendung von Speicherkarten, die die empfohlene maximale Kapazität überschreiten, kann zu Dateifehlern führen.

- Die Aufnahmezeit hängt von der gewählten Auflösung ab.

**- Nach Erreichen einer maximalen Videoaufzeichnungszeit von ca. 22 Minuten stoppt die Kamera die Aufzeichnung automatisch. Eine neue Aufnahme muss manuell neu gestartet werden.**

Aufladen:

- Vergewissern Sie sich vor dem ersten Gebrauch, dass die Kamera vollständig aufgeladen ist.

- Halten Sie das Gerät während des Ladevorgangs fern von Kindern. - Vergewissern Sie sich, dass die Kamera während des Ladevorgangs ausgeschaltet ist. Wenn sich die Kamera beim Anschluss an eine Stromquelle automatisch einschaltet, schalten Sie sie bitte aus, um den Ladevorgang abzuschließen. Eine Kamera, die an das Stromnetz angeschlossen und eingeschaltet ist, wird nicht geladen.

- Die Kamera sollte nur über den USB-Anschluss eines Computers oder eines USB-Netzteils mit einer maximalen Kapazität von 1000mAh geladen werden.

- Trennen Sie das an die Kamera angeschlossene USB-Kabel, bevor Sie die Kamera verwenden.

- Die Akkulaufzeit beträgt - je nach Einstellung und Außentemperatur bis zu 80 Minuten unter optimalen Bedingungen.

## WiFi-Verbindung:

- Vergewissern Sie sich, dass Sie die richtige Begleit-App für Ihr Kameramodell heruntergeladen haben.

## **Sicherheitshinweise:**

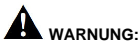

Die Kamera ist aufgrund der Erstickungsgefahr nicht für Kinder unter 36 Monaten geeignet.

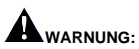

Schützen Sie Ihre Kamera immer vor Stürzen, Stößen und Erschütterungen.

- Halten Sie einen ausreichenden Abstand zu Objekten, die starke Magnetfelder oder Radiowellen erzeugen, um zu verhindern, dass sie das Produkt beschädigen oder die Ton- und Bildqualität beeinträchtigen. - Lagern Sie das Gerät kühl (bei Raumtemperatur) an einem trockenen und staubfreien Ort und setzen Sie das Produkt niemals hohen

Temperaturen oder dauerhaft direktem Sonnenlicht aus. - Im unwahrscheinlichen Fall von Überhitzung, Rauch oder unangenehmen Gerüchen, die aus dem Gerät kommen, trennen Sie es sofort vom Ladekabel und entfernen Sie den Akku, um ein Feuer zu vermeiden.

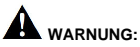

Bevor Sie die Kamera im Wasser verwenden, vergewissern Sie sich, dass alle Deckel und Verschlüsse an der Kamera geschlossen und versiegelt sind.

## **Die Kamera**

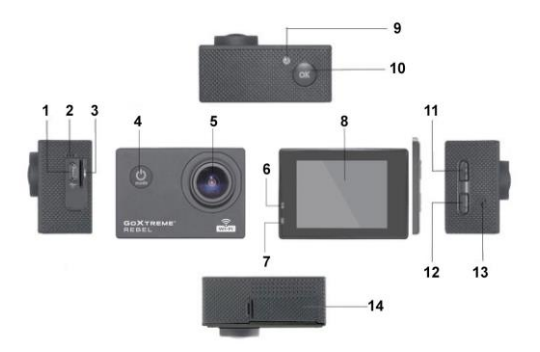

- 1. USB-Anschluss
- 2. Mikrofon
- 3. Speicherkartensteckplatz
- 4. Ein-/Ausschalter
	- & Modus-Taste
- 5. Objektiv
- 6. Kontrollleuchte
- 7. Lade-Kontrollleuchte
- 8. Display
- 9. WiFi-Anzeige
- 10. Auslöser/OK
- 11. Taste nach oben
- / WIFI-Taste
- 12. Taste nach unten
- 13. Lautsprecher
- 14. Batteriefach

### **Das Gehäuse**

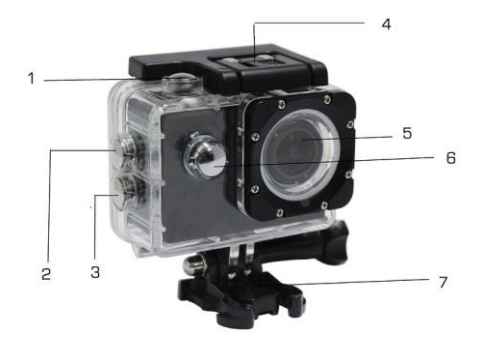

- 1. Auslöser/OK
- 2. Taste nach oben / WIFI-Taste
- 3. Taste nach unten
- 4. Gehäuse-Verschluss
- 5. Objektiv
- 6. Ein-/Ausschalter / Modus-Taste
- 7. Fuß

## **Bedienung**

#### **1. Setzen Sie eine MicroSD-Karte ein**

A. Hinweis: Bitte verwenden Sie MicroSD-Karte von Markenherstellern und formatieren Sie die Speicherkarte vor der Verwendung in der Kamera mit dem Menü "SD-Karte formatieren" im Einstellungsmenü. Herkömmliche Speicherkarten garantieren nicht immer eine ordnungsgemäße Funktion.

#### **2. Einsetzen und Entfernen des Akkus**

A. Öffnen Sie den Batteriefachdeckel.

B. Setzen Sie die Batterie so ein, dass die Kontakte des Akkus den Kontakten innerhalb der Kamera entsprechen.

C. Zum Herausnehmen öffnen Sie das Batteriefach und entnehmen Sie den Akku.

#### **3. Aufladen des Akkus**

A. Schließen Sie die Kamera zum Aufladen an einen Computer oder an ein geeignetes Netzteil an.

B. Sie können ein Autoladegerät verwenden, um den Akku in einem Auto aufzuladen.

C. Beim Laden leuchtet die rote Anzeige. Das rote Anzeigelicht schaltet sich aus, wenn der Akku vollständig aufgeladen ist.

D. Um den Ladevorgang zu beschleunigen schalten Sie die Kamera während des Ladens aus.

#### **4. Kamera ein- und ausschalten**

A. Einschalten: Taste "Ein-/Ausschalter/Modus" für ca. 3 Sekunden gedrückt halten. Das blaue Licht schaltet sich ein und das Display zeigt den Startbildschirm.

B. Ausschalten: Drücken Sie "Ein-/Ausschalter/Modus"-Taste für ca. 3 bis 5 Sekunden. Das blaue Licht geht aus und das Display zeigt den Endbildschirm an.

#### **5. Modus-Schalter**

A. Drücken Sie die Modus-Taste wiederholt, um durch die verschiedenen Modi (Video / Foto / Wiedergabe / Setup) zu wechseln.

B. Der oben links zeigt den Video-Modus an, mist der Fotomodus, der zeigt den Wiedergabemodus, und zeigt den Setupmodus an.

#### **6. Video**

A. Setzen Sie eine Speicherkarte ein und drücken Sie die "Ein-/Aus-/Modus-Taste, um die Kamera einzuschalten.

- B. Nachdem die Kamera eingeschaltet wurde, drücken Sie die OK-Taste, um die Videoaufnahme zu starten. Während der Aufnahme blinkt die Kontrollleuchte oben links neben dem Display in rot und gelb und zeigt die Aufnahmezeit (rot) an.
- C. Zum Beenden der Aufnahme erneut die OK-Tastedrücken.

#### **7. Foto**

- A. Schalten Sie die Kamera ein und drücken Sie die Modus-Taste, um in den Fotomodus zu gelangen.
- B. Drücken Sie die OK-Taste, um ein Bild aufzunehmen.

#### **8. Wiedergabe-Modus**

Drücken Sie die Modus-Taste, um in den Wiedergabemodus zu gelangen. Verwenden Sie dieOben- und Unten-Taste, um einBildauszuwählen. DrückenSie OK, umdie Dateianzuzeigen.

#### **9. Menüeinstellungen**

A. Drücken Sie zum Wechseln in die Menüeinstellungen mehrfach die Modus-Taste.

B. Verwenden Sie die Oben-/Unten-Tasten, um das Menü auszuwählen, drücken Sie die OK-Taste um in das Untermenü zu gelangen und wählen Sie die

gewünschte Einstellung. Drücken Sie "OK" zur Bestätigung.

#### **10. USB-Verbindung zu einem Computer**

SchließenSiedieKameramiteinemUSB-KabelaneinenComputeran, erscheintdie

Anzeige "Massenspeichergerät", und "PC-Kamera". Wählen Sie mit den Oben-/Unten-Tasten den gewünschten Modus und drücken Sie die OK-Taste um den Modus auszuwählen.

A. "Massenspeichergerät" zeigt am Computer einen austauschbaren Datenträger an.

B. Nach der Eingabe von "PC-Kamera", kann das Gerät als Webcamfür

die Video-Kommunikation verwendet werden.

#### **11. WiFi-Verbindung**

Die Action Kamera kann über WiFi mit einem Smartphone oder Tabletmit Android oder iOS-System verbunden werden.

A. Installieren Sie die App "GoPlus Cam" auf Ihrem Smartphone oder Tablet. Die App kann im Google Playstore oder im Apple Store heruntergeladen werden.

B. Schalten Sie die Kamera ein und drücken Sie die "Oben-Taste".Der Kamerabildschirm zeigt ein WiFi-Logo und die SSID (WiFi-Name): GoXtreme\_xxxxxxxx (xxx ist ein Platzhalter für die individuelle Seriennummer

des Geräts) an. Geben Sie als Passwort dann **12345** ein. Während dieser Zeit ist die gelbe WiFi-Anzeige immer an.

C. Schalten Sie die WiFi-Funktion auf Ihrem Smartphone oder Tablet ein. Suchen Sie den Kamera-WiFi-Namen und verbinden Sie beide Geräte miteinander.Nach erfolgreicher Verbindung leuchtet die gelbe Anzeige.

D. Starten Sie die App "GoPlus Cam" auf Ihrem Smartphone oder Tablet. Das Live-Bild der Kamera wird auf dem Bildschirm angezeigt. Die App kann Videos aufnehmen, fotografieren und die Aufnahmen auf Ihr Smartphone oder Tablet übertragen.

#### **12. WEBCAM FUNKTION**

Ihre Action Cam verfügt über eine Webcam-Funktion.

So können Sie Ihre Cam als Webcam verwenden:

1. Bitte entfernen Sie den Akku und eine evtl. eingesetzte Speicherkarte aus der Kamera.

2. Verbinden Sie die Kamera über das mitgelieferte USB-Kabel mit dem PC.

3. Wenn auf dem Display ein Auswahlmenü erscheint, wählen Sie bitte PCCamera/PCCAM/DVmode (nicht bei allen Kameras).

4. Die Treiberinstallation läuft über Windows automatisch. Schon nach ein bis zwei Minuten ist die Kamera einsatzbereit.

#### **BITTE BEACHTEN:**

Bitte beachten Sie, dass die Kamera keinen Ton aufnimmt – die Zusatzfunktion WebCam steht im Vordergrund.

Für Videotelefonie ist es aufgrund der besseren Tonqualität ratsam, ein Headset oder ein Smartphone-Kopfhörer mit Mikro zu nutzen.

## **TechnischeDaten**

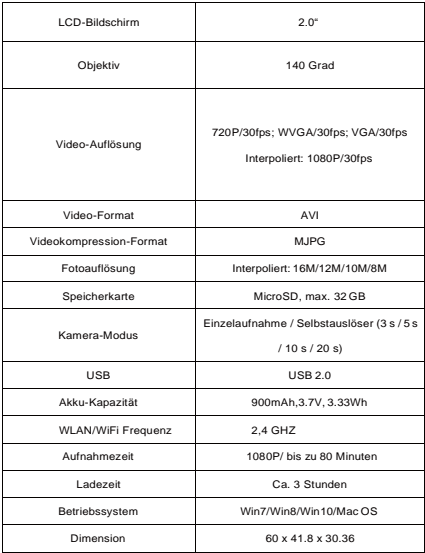

**Hinweis: Technische Änderungenvorbehalten.**

## **Häufig gestellte Fragen**

#### **1. Absturz / Bildschirm wird während des Gebrauchs schwarz oder weiß**

Wenn die Kamera während des normalen Gebrauchs "einfriert", dann entfernen Sie bitte den Akku und setzten diesen wieder ein. Die Kamera kehrt nachdem Einschalten wieder zurück zum normalen Betrieb.

#### **2. Die Kamera lässt sich nicht einschalten oder benutzen**

Bitte überprüfen Sie, ob der Akku vollständig geladen ist. Sonst entfernen Sie den Akku, setzen Sie ihn wieder ein und schalten Sie die Kamera erneut ein.

#### **3. Das Phänomen der Kamera-Erwärmung tritt während des Gebrauchs auf**

Da es sich bei dieser Kamera um ein Präzisionsgerät mit einer Abdichtung handelt, wird die Kamera während des Gebrauchs eine gewisse Wärme entwickeln. Dies ist ein normales Phänomen und stellt keinen Fehler dar.

#### **4. Videos werden ohne Ton aufgenommen oder mit leisem Ton abgespielt**

Vergewissern Sie sich, dass das Gerät sich nicht in dem wasserdichten Gehäuse befindet. Das wasserdichte Gehäuse verhindert teilweise die Tonaufnahme-/ Wiedergabe. Der Ton kann nicht abgespielt werden, wenn die Tonaufnahme im Menü deaktiviert ist.

#### **5. Das Video läuft nicht flüssig, rote und grüne Blöcke erscheinen in der Aufnahme**

Bitte formatieren Sie die Speicherkarte in der Kamera mit dem Menü "SD-Karte formatieren" im Einstellungsmenü und achten Sie darauf, dass Sie eine geeignete High-Speed-Speicherkarte verwenden.

#### **6. Stabilität des WiFi-Signals**

Das WiFi-Signal kann störanfällig sein. Stellen Sie bitte sicher, dass kein Hindernis die Signalübertragung stören kann und entfernen Sie das Smartphone nicht zu weit von der Kamera.

#### **7. Keine WiFi-Verbindung möglich**

Bitte überprüfen Sie zunächst, ob WiFi an der Kamera aktiviert ist. Dann verbinden Sie die Kamera erneut mit dem Smartphone / Tablet.

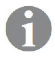

Alle Produktspezifikationen sind zum Zeitpunkt des Drucks korrekt und können ohne vorherige Ankündigung geändert werden.

Easypix GmbH behält sich das Recht vor, Fehler oder Auslassungen zu machen. Für technische Hilfe besuchen Sie bitte unseren Supportbereich unter www.easypix.eu.

#### **KONFORMITÄT**

Der Hersteller erklärt hiermit, dass die CE-Kennzeichnung auf diesem Produkt in Übereinstimmung mit den grundlegenden Anforderungen und den einschlägigen Bestimmungen der europäischen Richtlinien angebracht wurde.

Die vollständige Konformitätserklärung kann hier runter geladen werden: [http://www.easypix.info/download/pdf/doc\\_goxtreme\\_rebel.pdf](http://www.easypix.info/download/pdf/doc_goxtreme_rebel.pdf)

#### **ENTSORGUNG**

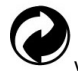

**Verpackung entsorgen**

Entsorgen Sie die Verpackung sortenrein. Geben Sie Pappe und Karton zum Altpapier,

Folien in die Wertstoff-Sammlung.

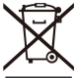

**Entsorgung elektrischer und elektronischer Altgeräte und/ oder Batterien/Akkumulatoren durch Verbraucher in privaten Haushalten innerhalb der Europäischen Union.** 

Dieses Symbol am Produkt oder an der Verpackung weist darauf hin, dass es nicht mit dem Hausmüll entsorgt werden darf. Sie müssen Ihr Altgerät und/oder Batterien/Akkumulatoren an entsprechende Sammelstellen zum Recycling elektrischer und elektronischer Geräte und/oder Batterien/Akkumulatoren übergeben. Weitere Informationen zum Recycling dieses Gerätes und/oder der Batterien/Akkumulatoren erhalten Sie bei Ihrer Stadtverwaltung, dem Laden, in dem Sie das Gerät erworben haben, oder Ihrem Entsorgungsbetrieb. Das Recycling von Materialien hilft bei der Schonung

natürlicher Ressourcen und gewährleistet eine für die menschliche Gesundheit und Umwelt sichere Art der Wiederverwertung.

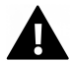

#### **Warnung hinsichtlich des Akkus**

• Demontieren oder schlagen Sie den Akku nicht. Achten Sie darauf, den Akku nicht kurzzuschließen. Setzen Sie den Akku keinen Orten mit hohen Temperaturen aus.

Verwenden Sie den Akku nicht weiter, falls er ausläuft oder sich ausdehnt.

• Immer über das System aufladen. Falls der Akku durch einen falschen Typen ersetzt wird, besteht Explosionsgefahr.

• Halten Sie den Akku von Kindern fern.

• Akkus können explodieren, wenn sie einem offenen Feuer ausgesetzt werden. Werfen Sie Akkus nie ins Feuer.

• Entsorgen Sie verbrauchte Akkus gemäß den örtlichen Vorschriften.

• Vor der Entsorgung des Gerätes ist der Akku zu entnehmen und gesondert zu entsorgen.

#### **Warnung vor den Kleinteilen**

Die Kamera ist aufgrund der Erstickungsgefahr nicht für Kinder unter 3 Jahren geeignet.

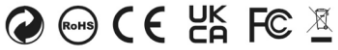

Made in China

**EASYPIX.** ELECTRONICS